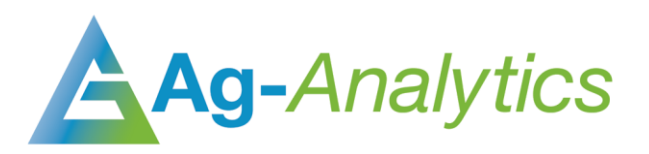

# HARMONIZED LANDSAT-SENTINEL SERVICE

API Documentation 2020

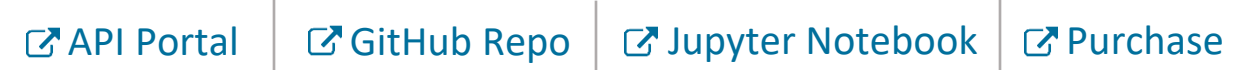

### Service Overview

The Ag-Analytics® Harmonized Landsat-Sentinel Service (HLS) API provides the service in which a user can provide an area-of-interest (AOI) with additional customized options to retrieve the dynamics of their land at various times from the Landsat-8 (L30 Product) and Sentinel-2 (S30 Product) satellites. This service provides information on cloud cover, statistics, and Normalized Difference Vegetation Index in addition to MSI bands information.

The Harmonized Landsat-Sentinel (HLS) Project is a NASA initiative to produce a Virtual Constellation (VC) of surface reflectance (SR) data from the Operational Land Imager (OLI) and Multispectral Instrument (MSI) onboard the Landsat-8 and Sentinel-2 remote sensing satellites, respectively. The data from these satellites creates unprecedented opportunities for timely and accurate observation of Earth status and dynamics at moderate (<30 m) spatial resolution every 2-3 days.

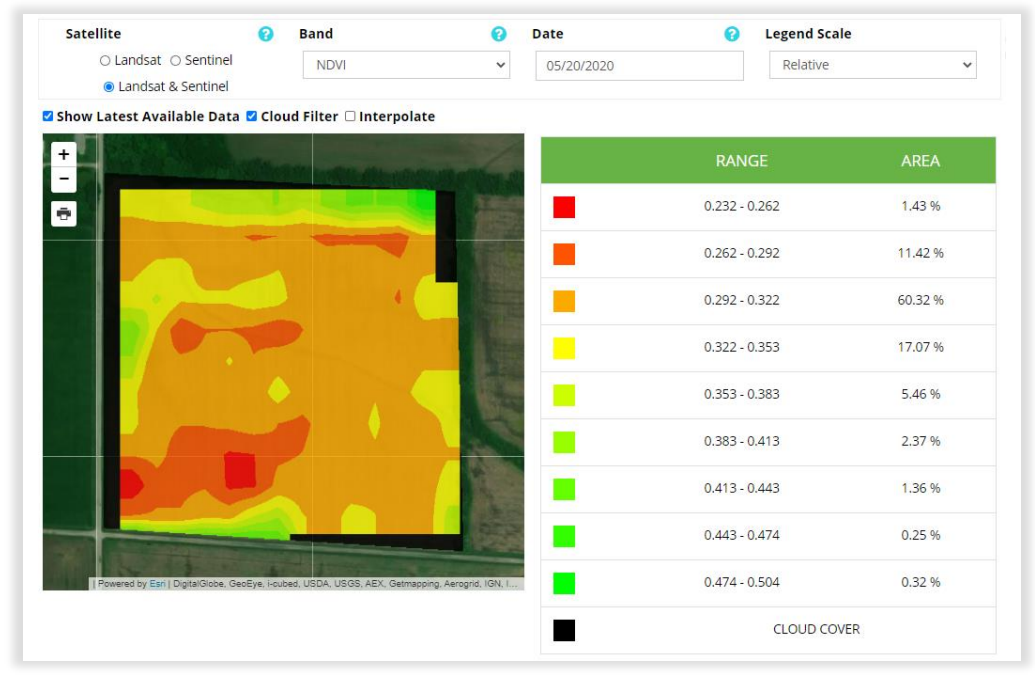

*HLS used in [FarmScope](https://analytics.ag/FarmScope)*

# **Service Information**

Specifications for the HLS products used in the Ag-Analytics® Harmonized Landsat- Sentinel Service API are provided below (information from [https://hls.gsfc.nasa.gov\)](https://hls.gsfc.nasa.gov/)

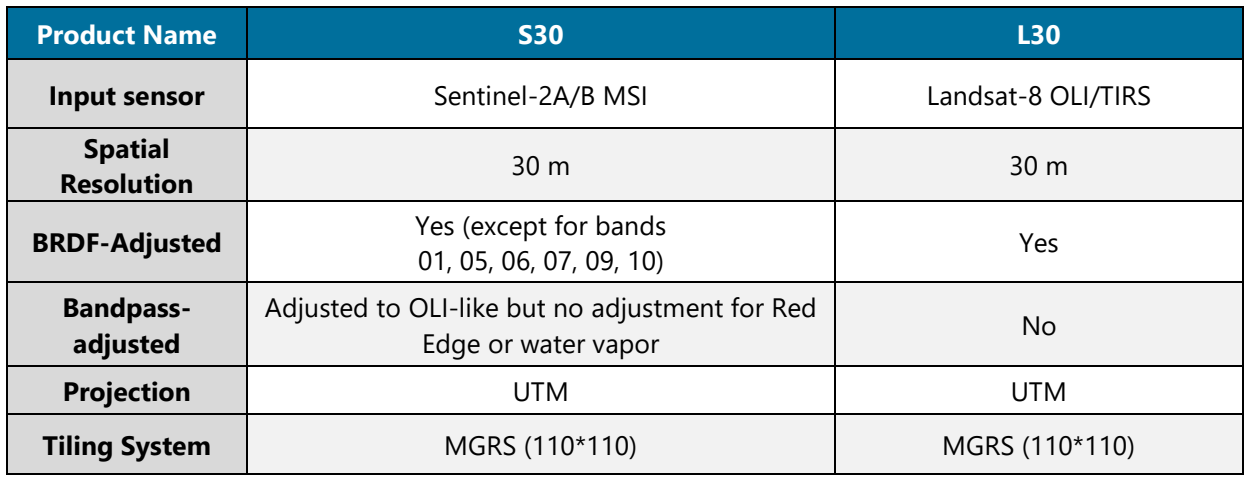

### HLS Spectral Bands Nomenclature

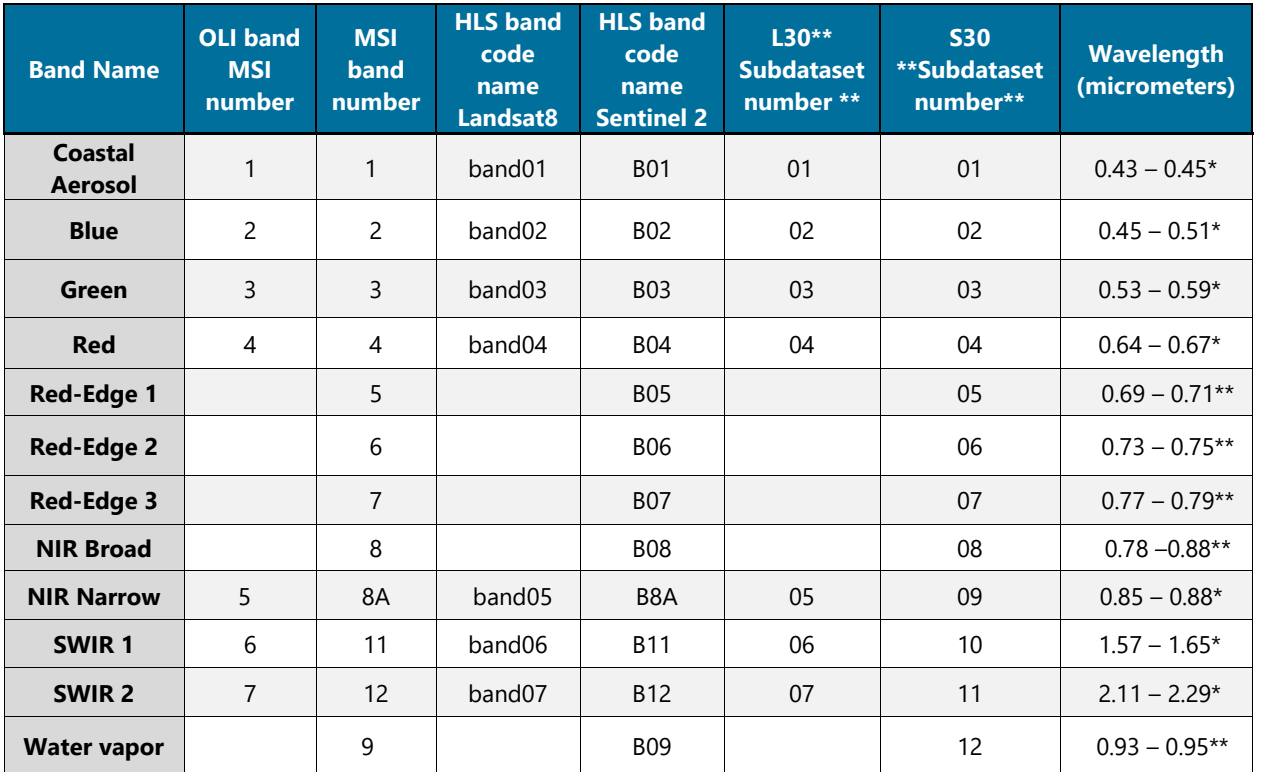

HLS spectral band nomenclatures from the [HLS User](https://hls.gsfc.nasa.gov/wp-content/uploads/2019/01/HLS.v1.4.UserGuide_draft_ver3.1.pdf)'s guide.

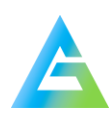

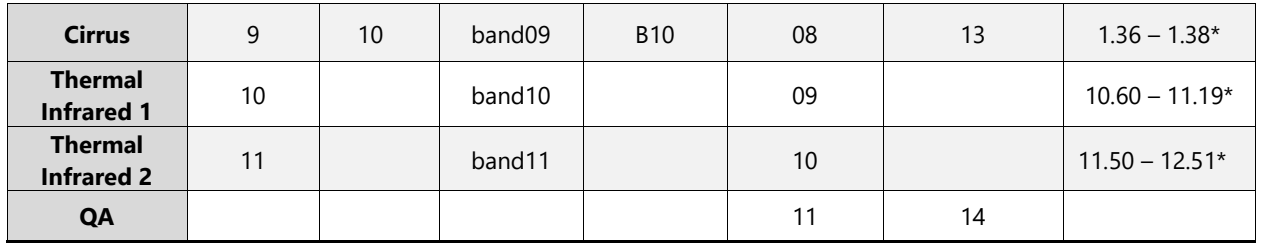

#### General Flow of Service

When a user passes an area-of-interest (AOI) in the form of a shapefile, json, raster .tif, or geojson, the service finds the correct satellite imagery and clips each image to the AOI given. The service has the options to interpolate the result and to specify the imagery weeks that are returned.

#### **General Algorithm Flow**

- 1. Determine the AOI polygon given
- 2. Identify the corresponding satellite imageries based on the AOI, acquisition date, interpolation parameters, and other options passed by users.
- 3. The satellite imageries will then be clipped to the AOI. If the imageries from the same date overlay with each other on the AOI, the **mean** of the overlay area will be returned and **merged** with the area without overlay from each imagery.
- 4. The imageries of the AOI will then be mosaiced to get weekly average imageries.
- 5. If the interpolation option is chosen, the selected interpolation method and parameters will be applied to each weekly imagery where has cloud cover.

#### **Interpolation Function**

Due to cloud cover, the original satellite images may have many gaps and cannot fully cover the area-of-interest (AOI). The interest to solve this problem arose in 2003, and there have been many papers and methods developed for this problem since then. After comparing and testing multiple methods and algorithms that have been used in dealing with the missing data on remote sensing satellite images, we adopted a customized "inpainting" method - which means filling gaps in an image by extrapolating the existing parts of the image in our API service.

To take the spatial and temporal correlation of the images into consideration, our customized inpainting algorithm "inpaints" a sequence of images with cloud covered for the given AOI. Each missing part (multiple pixels) at a certain location is inpainted by linear transformation of the intensity of pixels at the same location of other images where the data of these pixels are available.

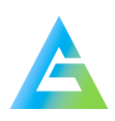

#### **Interpolation Algorithm Flow**

- 1. Identify the missing parts of the image and find the contours of each gap.
- 2. Find the best candidates from similar sequences of images which have non-missing pixels to fill the largest part of a given gap.
- 3. Define an outline a thin curve around each gap, then used for obtaining the linear transformation of the pixel intensity between the two images for each of the best candidates. The candidate image with the best linear fit of the outline is chosen.
- 4. To better-fit the area close to the outline, an intensity correction mask is then created by blurring the patch-intensity difference image.
- 5. The mask is applied to the gap area on the best candidate and generates an inpainted patch.
- 6. Finally, this inpainted patch is used to fill the gap in the image.

### POST Request

*POST Request Example – form-data and urlencoded*

```
form-data application/json
```

```
{
Band: "['NDVI']"
Enddate: "3/8/2019" Startdate: "3/2/2019"
aoi: {"type":"Feature", "geometry": {"type":"Polygon", "coordinates": [[[-
101.02684, 38.598114], [-101.026842, 38.597962], [-101.026956,38.59093], [-
101.028768,38.590943], [-101.029234, 38.590946], [-101.035523, 38.590991], [-
101.035526,38.590991], [-101.035564, 38.590991], [-101.035576, 38.590991], [-
101.035595,38.590991], [-101.035956, 38.590994], [-101.035974,38.591099],[-
101.035957,38.594349], [-101.036017, 38.598193], [-101.035203,38.598193],[-
101.033665,38.598182], [-101.031726, 38.598158], [-101.02684, 38.598114]]]},
"properties": {"OBJECTID":8091992, "CALCACRES":156.1000061, "CALCACRES2":null},
"id":8091992}
legendtype: "Relative"
satellite: "Landsat"
}
```
**application/x-www-form-urlencoded**

aoi=%7B%22type%22%3A%22Feature%22%2C%22geometry%22%3A%7B%22type%22%3A%22Polygon%22 %2C%22coordinates%22%3A%5B%5B%5B-101.02684%2C38.598114%5D%2C%5B-101.026842%2C38 .597962%5 D%2C%5B-101.026956%2C38.59093%5D%2C%5B-101.028768%2C38 .590943%5D%2C%5B-101.029234%2C38.590946%5D%2C%5B-101.035523%2C38.590991%5D%2C%5B-101.035526%2C38.59 0991%5D%2C%5B-101.035564%2C38.590991%5D%2C%5B-101.035576%2C38.590991%5D%2C%5B-101.035595%2C38.590991%5 D%2C%5B-101.035956%2C38.590994%5D%2C%5B-101.035974%2C38 .591099%5D%2C%5B-101.035957%2C38.594349%5D%2C%5B-101.036017%2C38.598193%5D%2C%5B-101.035203%2C38.598193%5D%2C%5B-10 1.033665%2C38.598182%5D%2C%5B-101.031726%2C38.5 98158%5D%2C%5B-101.02684%2C38.598114%5D%5D%5D%7D%2C%22properties%22%3A%7B%22OBJE

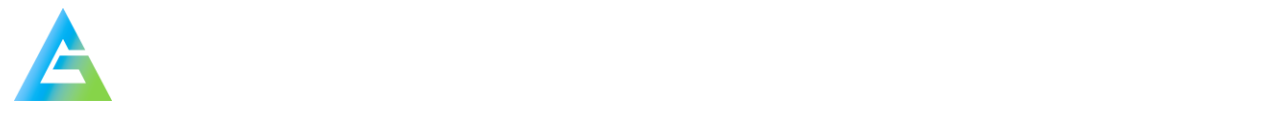

### Header Parameters

**content-type**: "application/x-www-form-urlencoded"

### Request Parameters

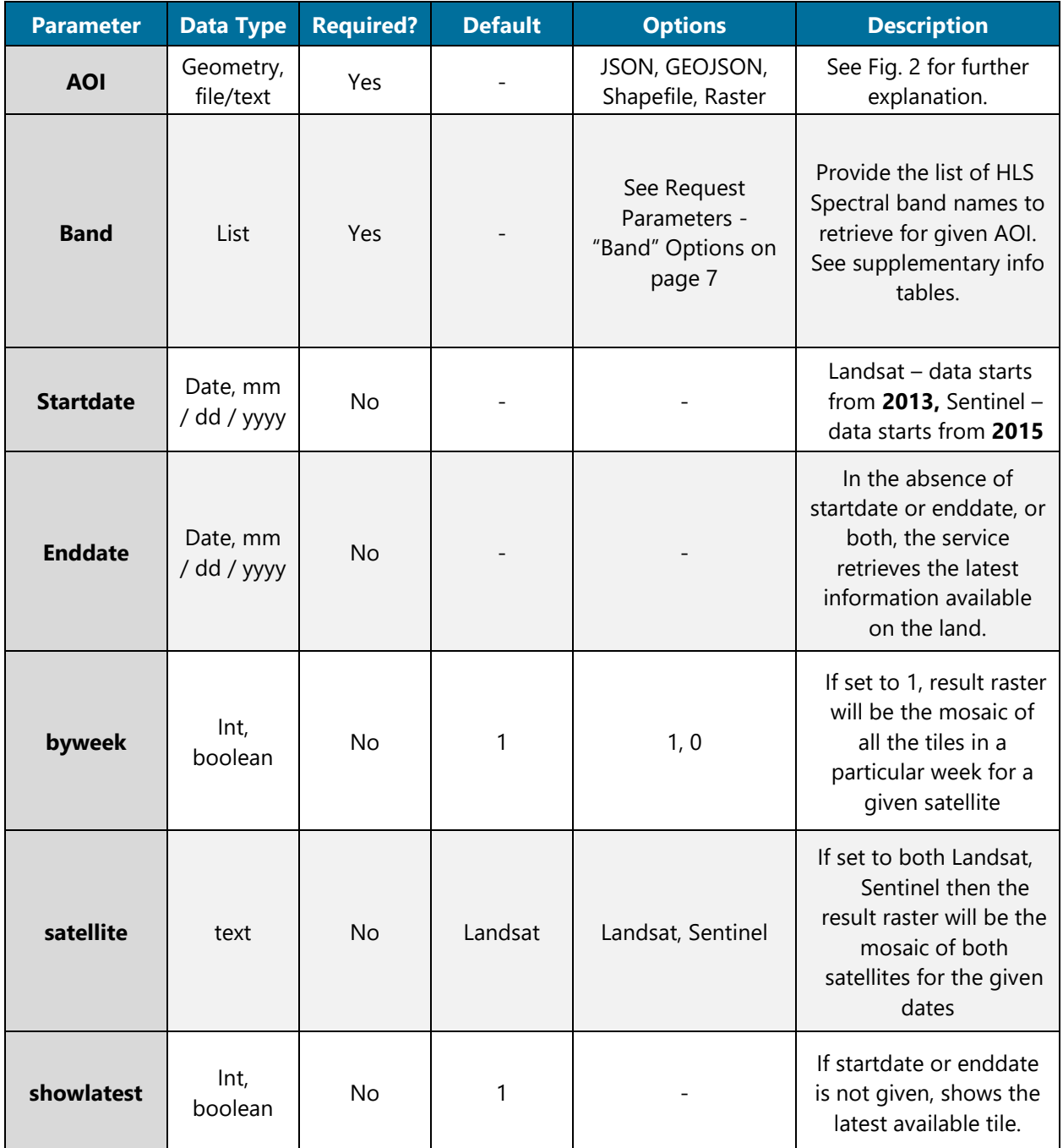

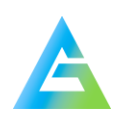

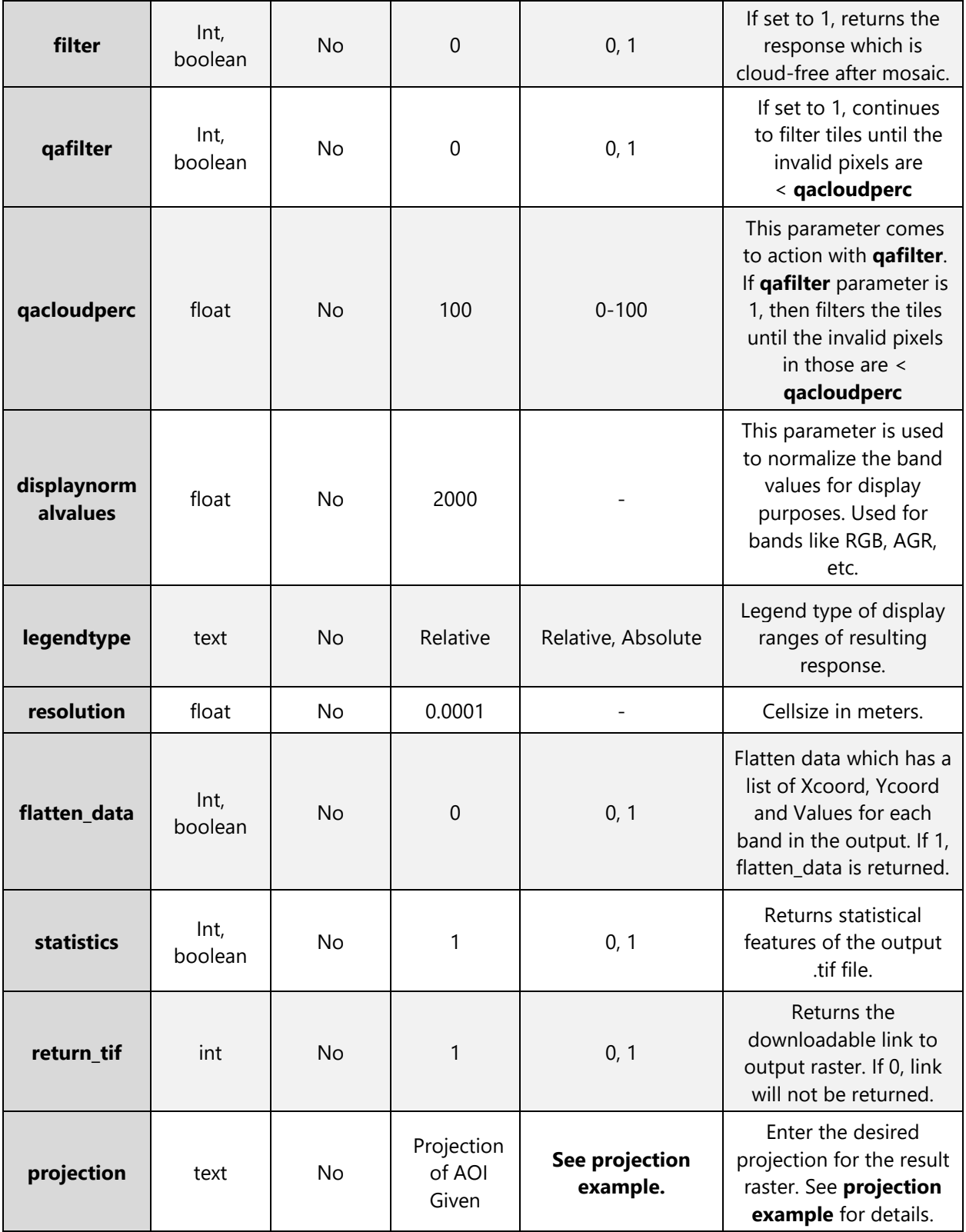

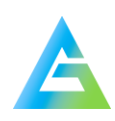

## Request Parameters - "Band" Options

The following bands, indices, and RGB insertions can be used for the "Band" parameter in the API request

### Band Explanations

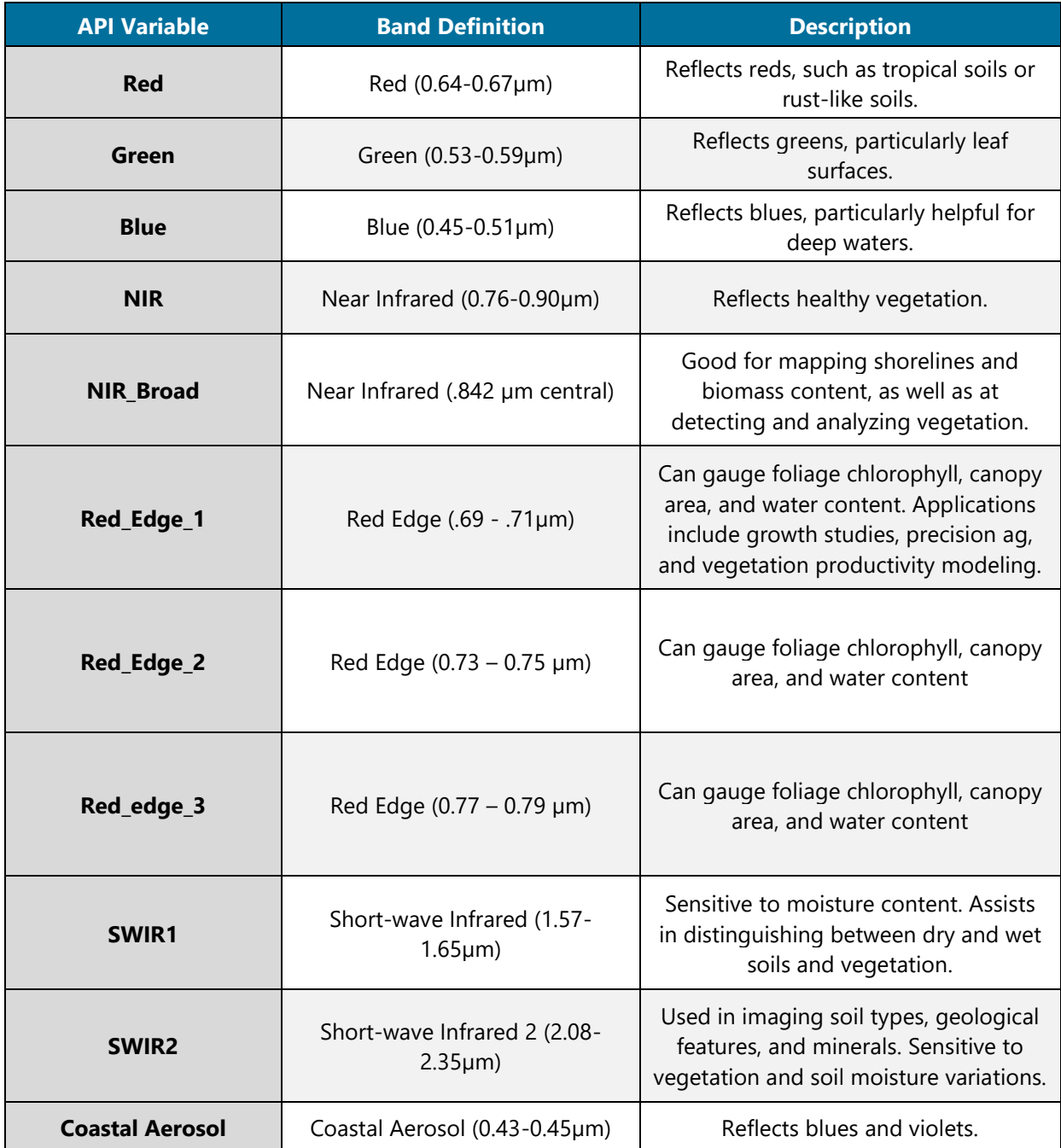

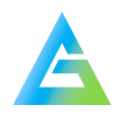

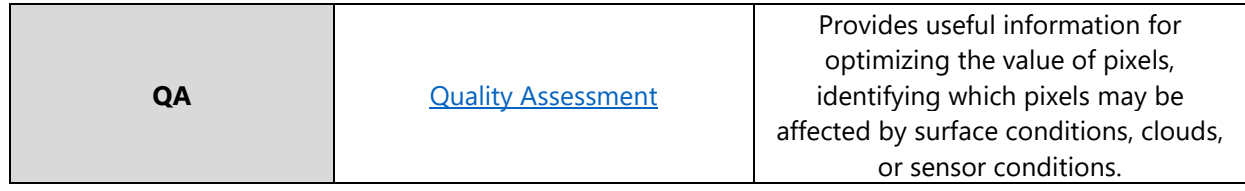

# Index Information

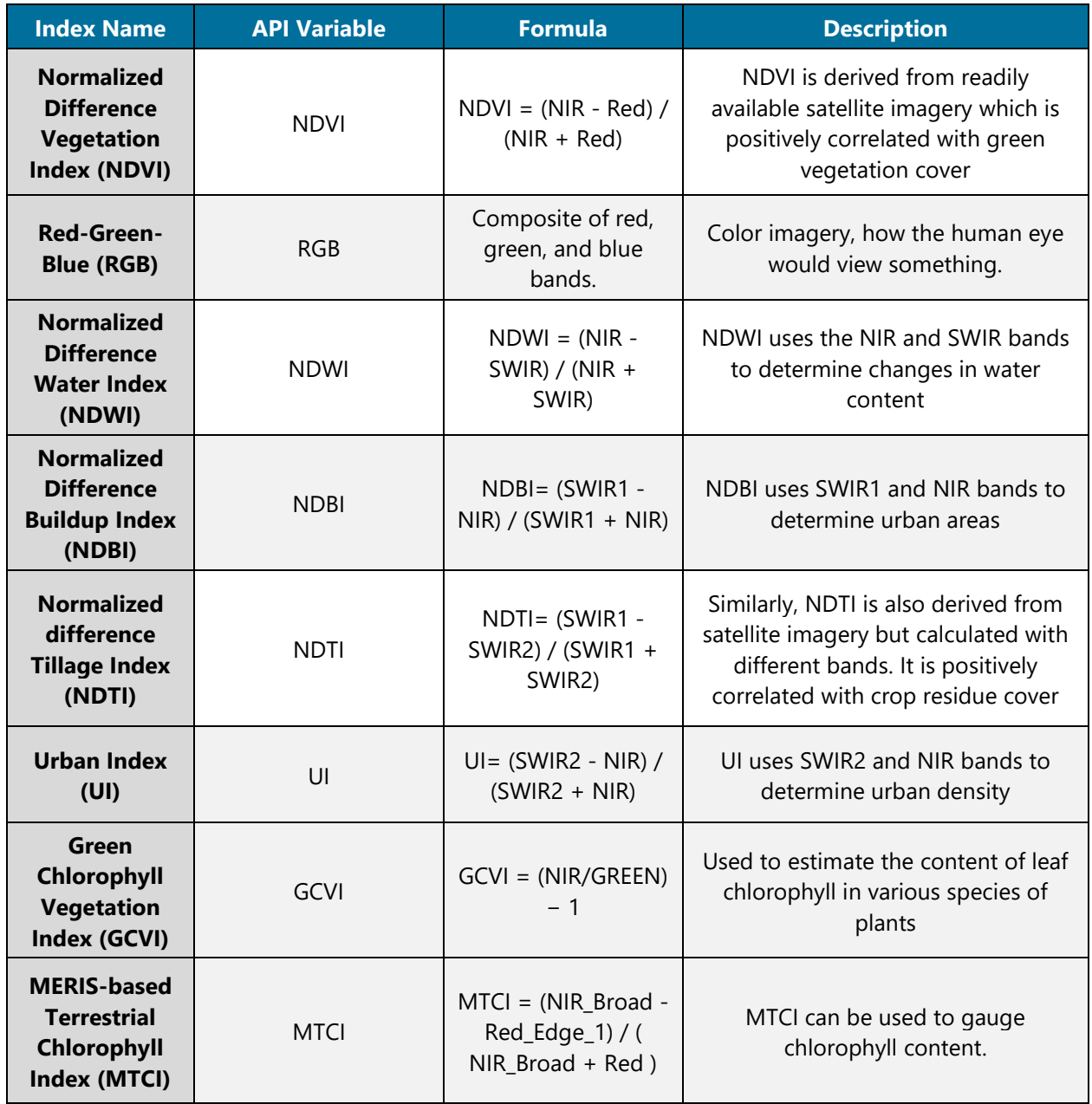

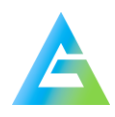

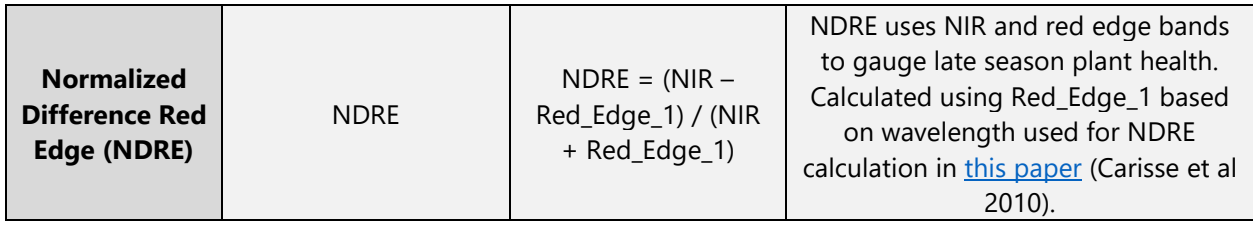

#### Band Insertion Into RGB

Features can be isolated to stand out by loading different combinations of bands into the red, green, and blue channels. [Read more here.](https://www.harrisgeospatial.com/Support/Self-Help-Tools/Help-Articles/Help-Articles-Detail/ArtMID/10220/ArticleID/15691/The-Many-Band-Combinations-of-Landsat-8)

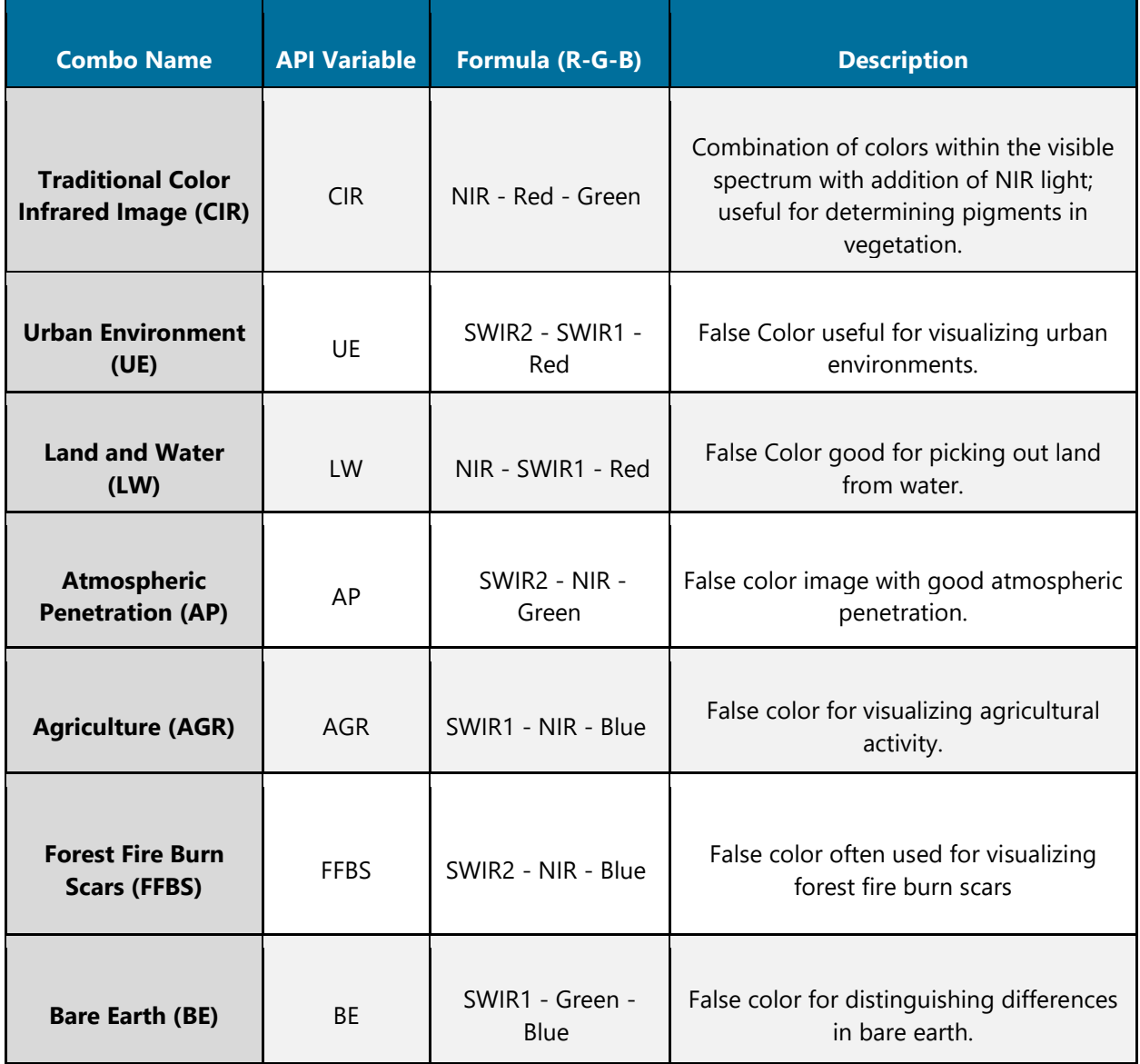

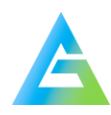

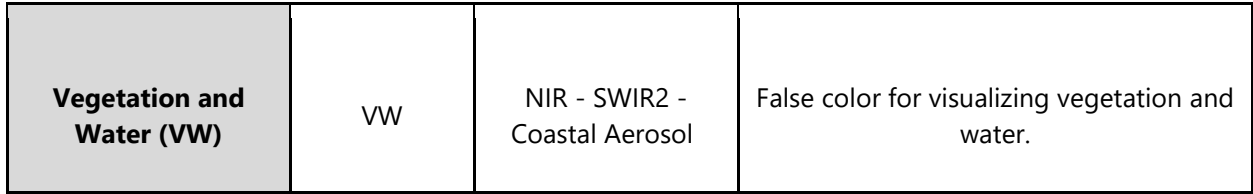

#### POST Response

*POST Response Example – application/json* 

 $[$ "tiledate": "09/23/2019-09/29/2019", "band": "NDVI", "download\_url": "raster\_bandNDVI\_date2019266-2019272\_20200611\_141827\_6340.tif", "features": [{"attributes": {"OID": 0, "Extent": "-101.03596423533554, 38.591014376083464, -10 1.02686423533554, 38.598114376083466", "Mean": 0.3157017763301112, "Max": 0.436977821 1533957, "Min": 0.22988474901936115, "Std": 0.02079966053531458, "Percentile5": 0.289 1595012773403, "Percentile95": 0.35072763128969403, "pngb64": "data:image/png;base64, iVBORw0KGgoAAAANSUhEUgAAAFsAAABHCAYAAABoIjt5AAAEvklEQVR4nO1cbbbjIAjFd7KjrCWzyNetTNaU+ dHJK6GggGhMX+45PW3zgeaKgIpJ2wIbLACwAKwAMIMDD/J/8QjxYw2+38JBqWws68sgV8Yi/O6AaKKtMksNs6 JPDNkAsPeOnqglOko2R/jMHJ8oQW5TQqCtrKesKJJLcrjzUn334xJ/KwBMAPCmkVIltMRYyGjRuBHyvMiVbTI jGhJbdm1O=", "Legend": [{"color": "#ffaa00", "Min": 0.2759054317158133, "Max": 0.2989157730640393, "Mean": 0.28741060238992633, "Area": "24.09 %", "Count": 852, "CountAllPixels": 6436}, {"color": "#ffff00", "Min": 0.2989157730640393, "Max": 0.3219261144122654, "Mean": 0. 3104209437381523, "Area": "54.1 %", "Count": 3482, "CountAllPixels": 6436}, {"color": "#ccff00 ", "Min": 0.3219261144122654, "Max": 0.3449364557604915, "Mean": 0.333431285 0863784, "Area": "21.81 %", "Count": 1404, "CountAllPixels": 6436}, "CoordinateSystem": "GEOGCS[\"WGS 84\",DATUM[\"WGS\_1984\",SPHEROID[\"WGS 84\",6378137,298.2572 23563,AUTHORITY[\"EPSG\",\"7030\"]],AUTHORITY[\"EPSG\",\"6326\"]],PRIMEM[\"Greenwich\ ",0,AUTHORITY[\"EPSG\",\"8901\"]],UNIT[\"degree\",0.0174532925199433,AUTHORITY[\"EPSG \",\"9122\"]],AUTHORITY[\"EPSG\",\"4326\"]]","CellSize": [0.00010000000000004023, -0. 00010000000000001714], "Matrix": [71, 91]}}], "Xcoordinates": "", "Ycoordinates": "", "Values": "", "error": "", "nodata\_raster": false, "dayoftiles": "2019266-2019272", "week": "38" }]

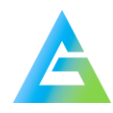

# Response Parameters

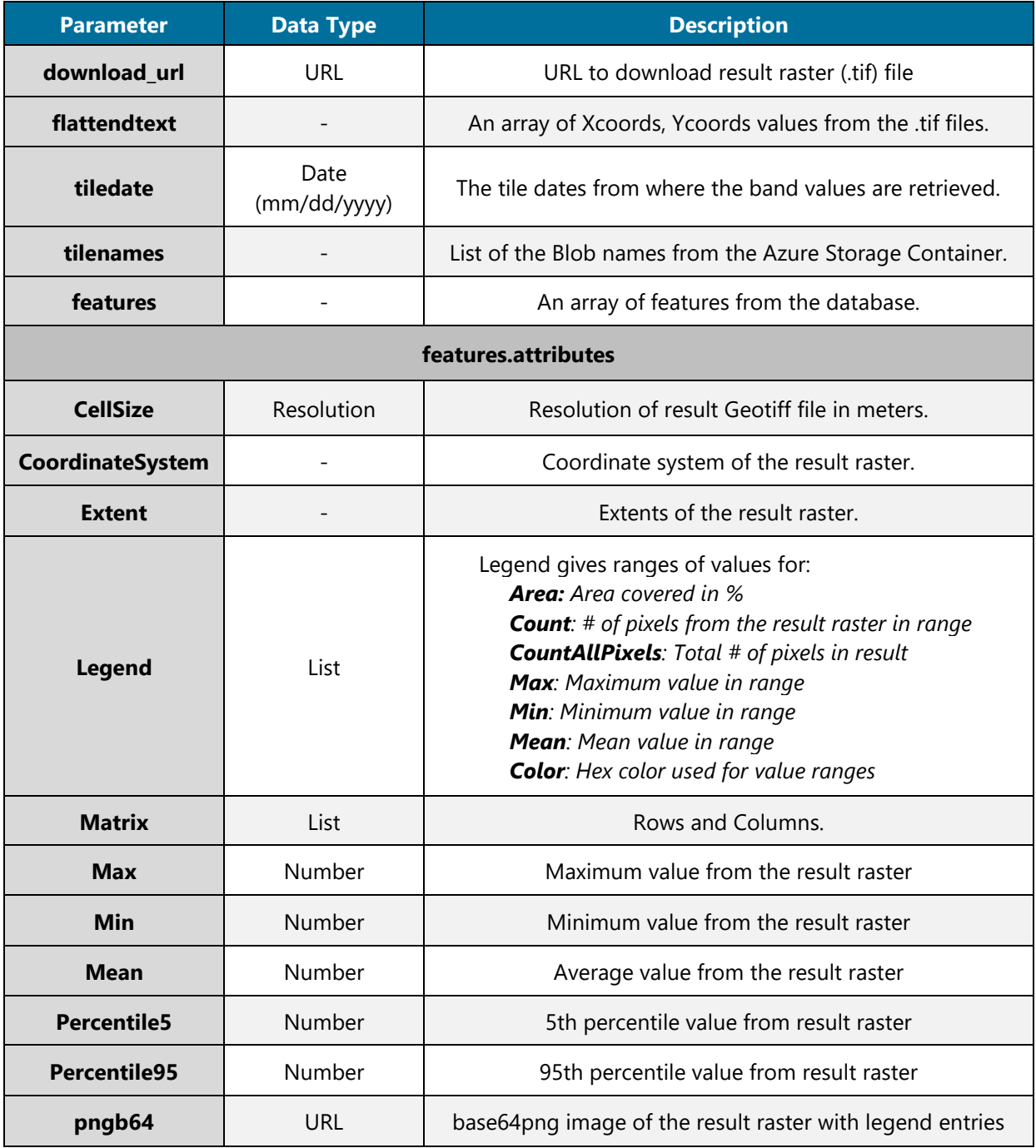

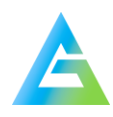

# **GET Request**

### Request Example

*The GET request to retrieve the tif image using the file name from the POST response.*

https://ag-analytics.azure-api.net/harmonized-landsat-sentinel-service/?filename= raster\_bandNDVI\_date2019203-2019209\_20190807\_174457\_1233.tif

#### Request Parameters

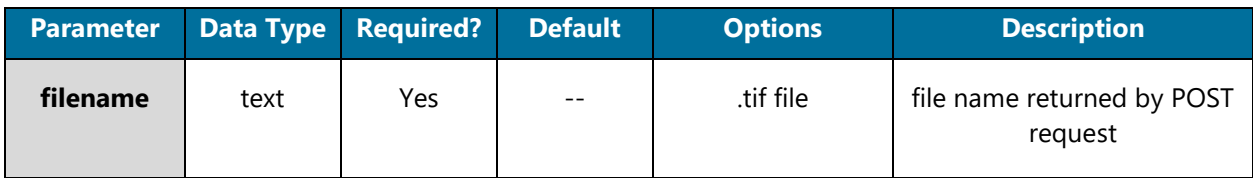

#### Response Parameters

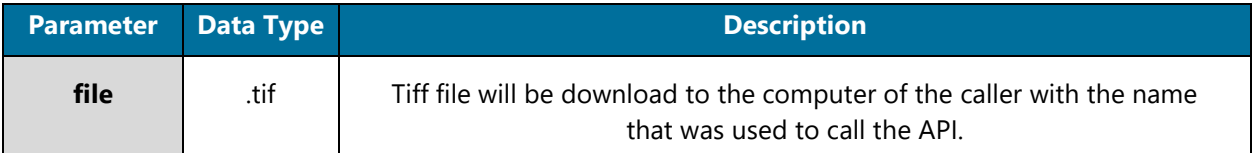

# **Supplementary Information**

### Acronym Definitions

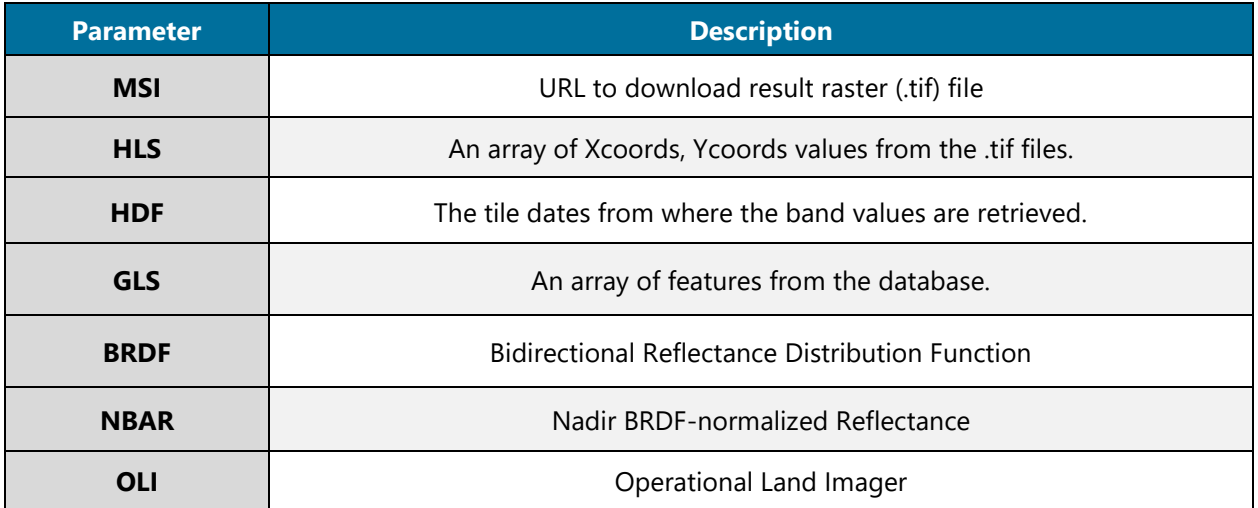

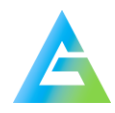

Do Not Redistribute – © Ag-Analytics Technology Company, LLC.

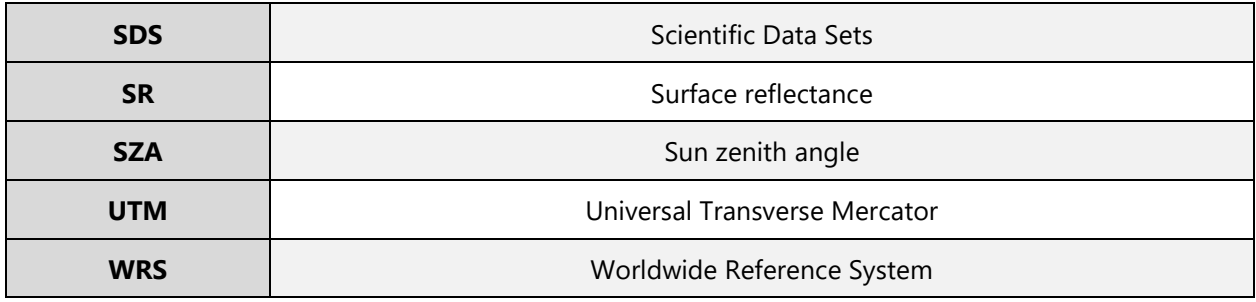

# Coefficients of Linear Regression

*Coefficients of linear regression used to adjust from Sentinel-2A,B/MSI to Landsat 8/OLI*

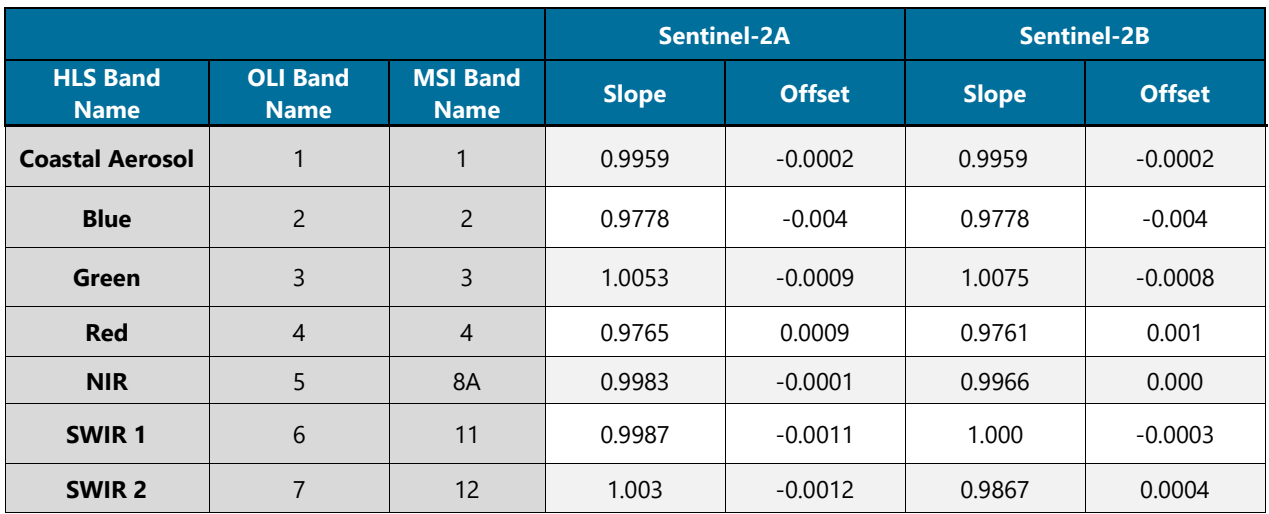

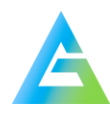

#### Projection Syntax Example

#### **Projection Syntax:**

```
projection: projection of a new resampled raster. It may take the
following forms:
   1. Well Known Text definition
   2. "EPSG:n"
   3. "EPSGA:n"
   4. "AUTO:proj_id,unit_id,lon0,lat0" - WMS auto projections
   5. "urn:ogc:def:crs:EPSG::n" - ogc urns
   6. PROJ.4 definitions
   7. well known name, such as NAD27, NAD83, WGS84 or WGS72
   8. "IGNF:xxxx", "ESRI:xxxx", etc. definitions from the PROJ database
```
#### **Projection Example:**

"urn:ogc:def:crs:EPSG::n"

#### Citations:

- [NASA Landsat Information](https://www.nasa.gov/mission_pages/landsat/overview/index.html)
- **[ESA Sentinel Information](https://sentinel.esa.int/web/sentinel/home)** 
	- **Exercise Exercise [Sentinel Band Descriptions](https://custom-scripts.sentinel-hub.com/sentinel-2/bands/)**
- [NASA HLS Information](https://hls.gsfc.nasa.gov/wp-content/uploads/2019/01/HLS.v1.4.UserGuide_draft_ver3.1.pdf) 
	- [HLS User Guide](https://hls.gsfc.nasa.gov/wp-content/uploads/2019/01/HLS.v1.4.UserGuide_draft_ver3.1.pdf)
	- **E** HLS Data Descriptions
- [RGB Band Insertion Source](https://www.harrisgeospatial.com/Support/Self-Help-Tools/Help-Articles/Help-Articles-Detail/ArtMID/10220/ArticleID/15691/The-Many-Band-Combinations-of-Landsat-8)
- [Usage of Red\\_edge\\_1 for NDRE calculation](https://www.researchgate.net/publication/232821483_Comparison_of_monitoring-_and_weather-based_risk_indicators_of_botrytis_leaf_blight_of_onion_and_determination_%20of_action_thresholds)
- Spatial Reference Information: Universal Transverse Mercator (UTM)

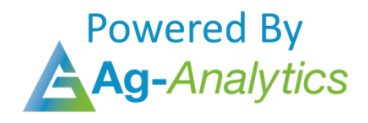

Please contact **support@analytics.ag** or **josh@ag-analytics.org** with any comments or questions.

**[Terms of Use and Privacy](https://analytics.ag/Home/Terms)**

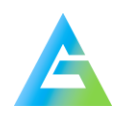